## Ifconfig command (interfaces configuration)

• [Description](#page-0-0) Successfully pass the free certification exam at IW Academy and become an Infinet Certified Engineer. [To the certification exam](https://academy.infinetwireless.com/en/certifications/exams) 

- [Parameters](#page-0-1)
- [Examples](#page-2-0)

### <span id="page-0-0"></span>Description

The "ifconfig" command allows to manage network interfaces configuration.

#### Syntax:

```
usage:
   ifconfig IFNAME
   [IP/MASK] [delete | -alias] [ up ] [ down ]
   [info "TEXT up to 72 chars"]
   [mtu N] - IPv4 datagram size
   [poe | -poe]
   [media MediaType]]
   [vlan TAG [-]vlandev IFParent] [[-]qinq (0x88A8) | [-]qtun (0x8100) | [-]dot1ah]
   clearstat
   destroy
   ifconfig -a
   MediaType:
        auto
 10BaseT-halfduplex 10BaseT-halfduplex-manual
 10BaseT-fullduplex 10BaseT-fullduplex-manual
        100BaseTX-halfduplex 100BaseTX-halfduplex-manual
        100BaseTX-fullduplex 100BaseTX-fullduplex-manual
```
#### <span id="page-0-1"></span>Parameters

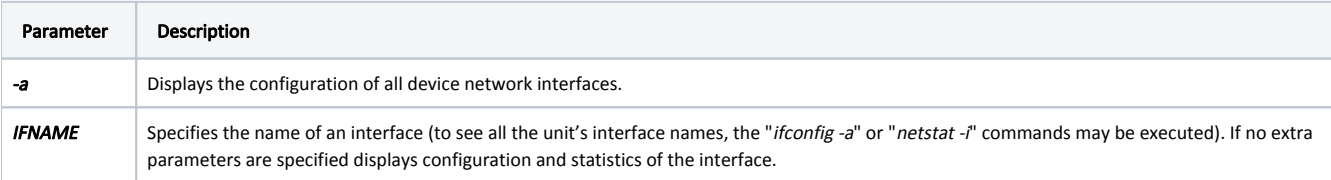

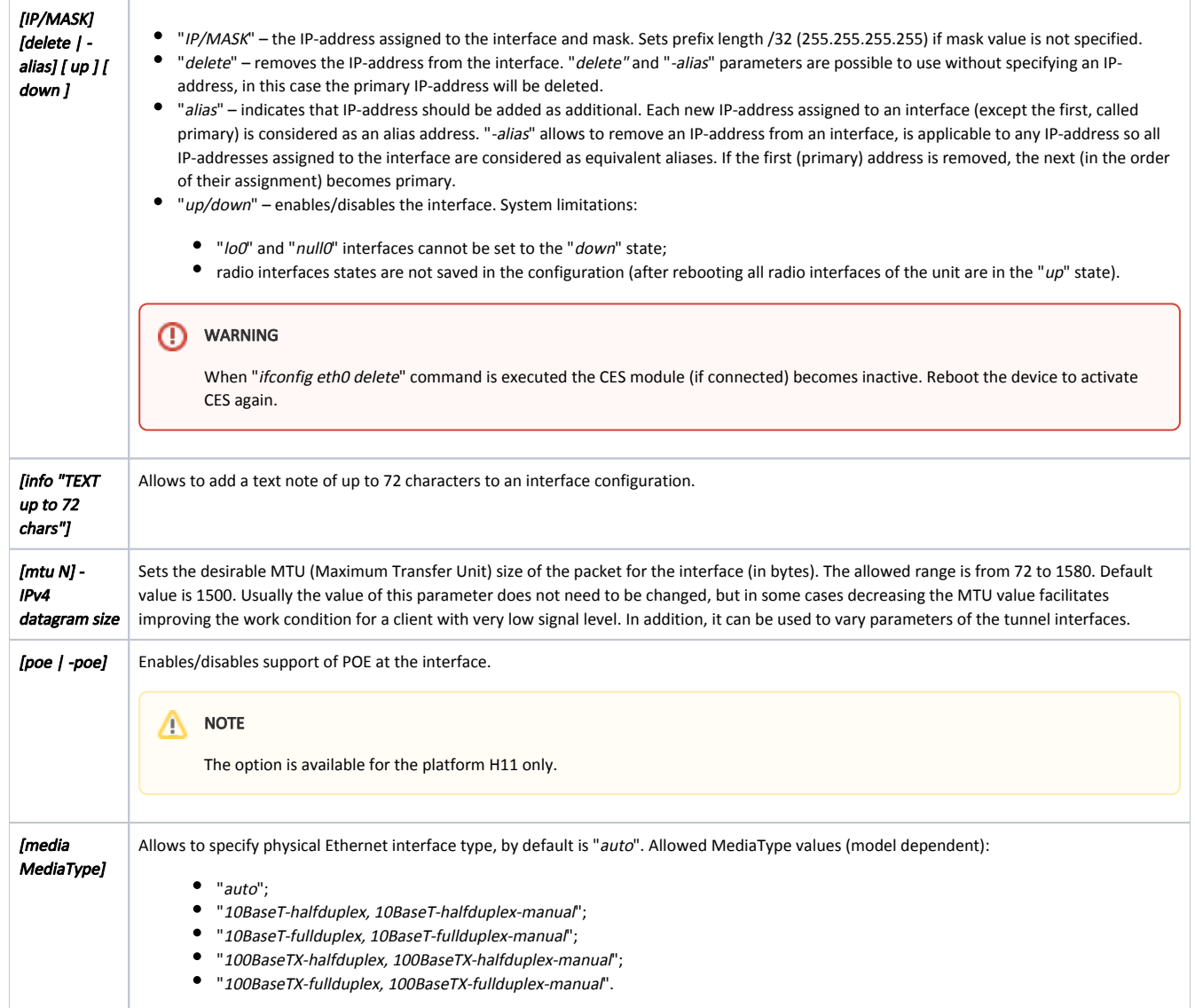

# Title

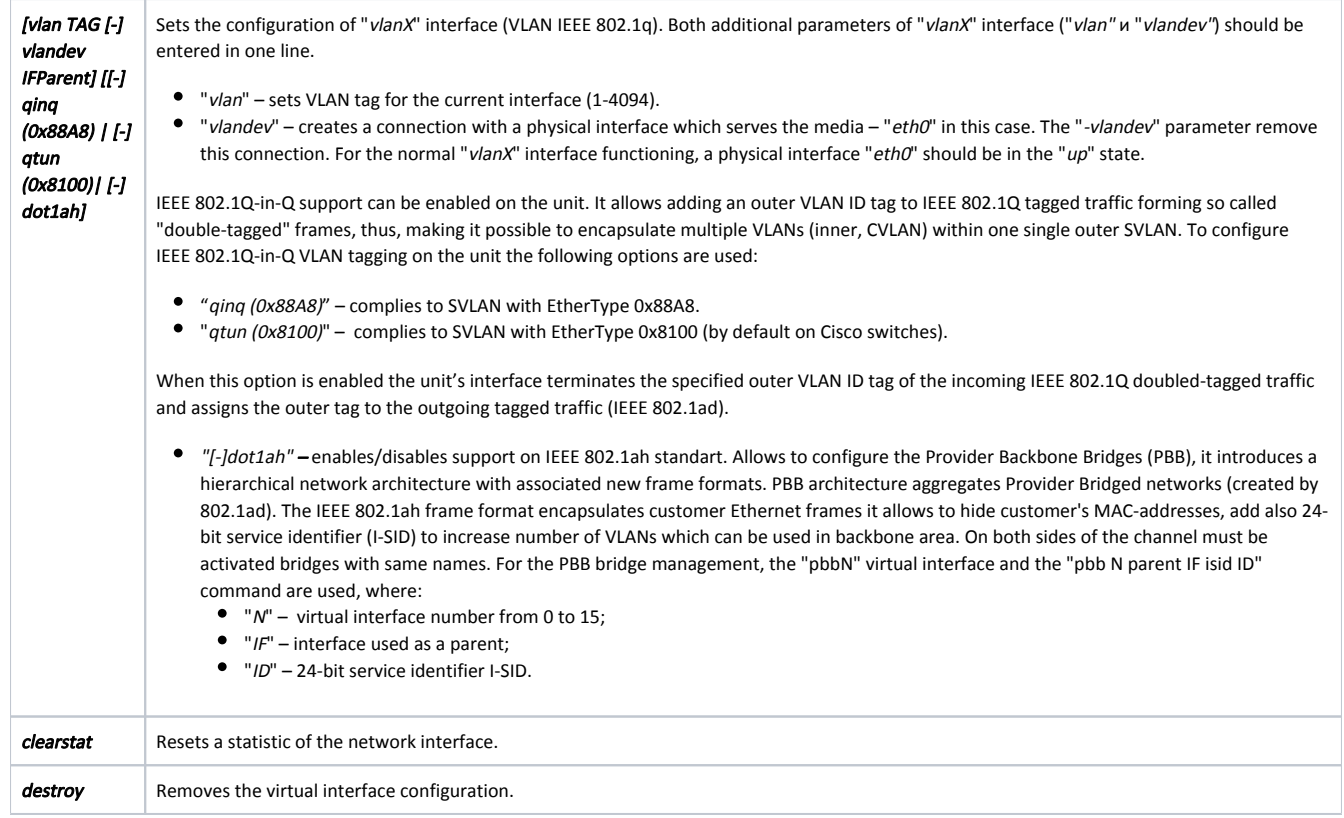

<span id="page-2-0"></span>Examples

Display the statistic for the network interface "eth0". ifconfig eth0 eth0: flags=8103<UP,BROADCAST,PROMISC,MULTICAST> mtu 1500 inet 10.10.10.14 netmask 0xffffff00 broadcast 10.10.10.255 ether 00:04:35:03:f7:dd Info: "TEST TEXT" Physical link is UP, 100 Mbps Full-duplex, Auto PHY chip: Texas Instruments TLK10x ID: a2102000 +--------------------------------+------+-----+ | Supported modes| Self |Peer | +--------------------------------+------+-----+ | Auto-Negotiation| yes | yes | | 10 Mbps Half-duplex| yes | yes | | 10 Mbps Full-duplex| yes | yes | | 100 Mbps Half-duplex| yes | yes | | 100 Mbps Full-duplex| yes | yes | +--------------------------------+------+-----+ eth0: administrative status UP +--------------------------------+-----------------------------------+ Receive statistics  $|$  Transmit statistics  $|$  +--------------------------------+-----------------------------------+ | Packets 151119 | Packets 28157 | | Bytes 28869191 | Bytes 11833627 | | Load (kbps) 22 | Load (kbps) 10 | | Load (pps) 14 | Load (pps) 6 | | Frame size (bytes) 196 | Frame size (bytes) 208 | +--------------------------------+-----------------------------------+ | CRC errors | Carrier lost | | Pause packets | Excessive deferrals 0 | | Overruns | Late collisions | | Runts | Multiple collisions | | Short packets 0 | Single collisions 0 | | Alignment errors 0 | Lost in MAC frames 0 | | Long packets 0 | Excessive collision 0 | | Out of range  $0$  | Queue overflow 0 | | Short packets<br>| Alignment errors 0<br>| Long packets 0<br>| Out of range 0<br>| In range errors 0 | Descriptor errors 0 | +--------------------------------+-----------------------------------+ IP-addresses can be added on the interface in different ways. ifconfig eth0 192.168.1.1/26

ifconfig eth0 192.168.1.1:255.255.255.192 ifconfig eth0 192.168.1.1

Set "193.124.189.1/27" as a primary IP-address and "10.0.0.1" as an additional for the interface "eth0". Also swich the interface to the "up" state.

ifconfig eth0 193.124.189.1/27 up ifconfig eth0 10.0.0.1 alias

### Title

Create the "vlan1" interface with tag 5 and connect it to the "eth0" interface.

Break the connection between "vlan1" and "eth0".

ifconfig vlan1 up ifconfig vlan1 vlan 5 vlandev eth0 ifconfig vlan1 -vlandev eth0

Create the "vlan2" interface with tag 2 and connect it to the "eth0" interface. Set 1500 MTU value and enable support of qinq option.

```
ifc vlan2 qinq mtu 1500 up 
ifc vlan2 vlan 2 vlandev eth0
```
Create a PBB bridge to transfer customer data through the provider's backbone network. Customer traffic will be encapsulated in VLAN 100 with I-SID 200.

ifconfig vlan100 vlan 100 vlandev eth0 dot1ah up ifconfig pbb 1 up pbb 1 parent vlan100 isid 200